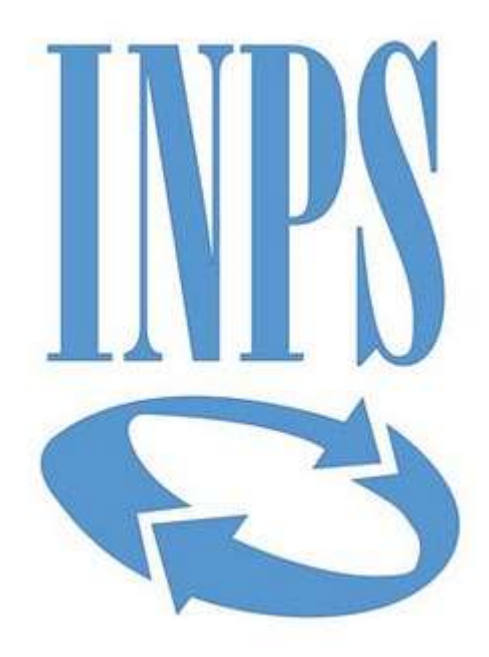

# **Data di pubblicazione:** *22/11/2022*

**Nome allegato:** *Chiarimenti agli oo.ee. PTL Siracusa.pdf* **CIG:** *9445032EF6;*

**Nome procedura:** *Procedura negoziata da indire ai sensi dell'art. 51, comma 1, lett. a), numero 2.2, del D.L. n. 77/2021, mediante Richiesta di Offerta (RdO) sul Mercato elettronico della Pubblica Amministrazione (MePA), con aggiudicazione mediante il criterio del minor prezzo ai sensi dell'articolo 36, comma 9 bis, del D.lgs. n. 50/2016, per l'affidamento di "Lavori di M.S. per il rifacimento dei prospetti e sostituzione degli infissi esterni dell'immobile sito in Siracusa - Corso Gelone angolo Via Aristofane - adibito a Sede Provinciale INPS di Siracusa".*

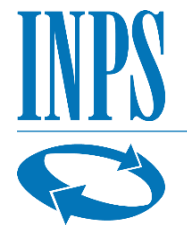

# **ISTITUTO NAZIONALE PREVIDENZA SOCIALE**

# **DIREZIONE REGIONALE SICILIA**

# **CHIARIMENTI AGLI OPERATORI ECONOMICI**

Procedura negoziata da indire ai sensi dell'art. 51, comma 1, lett. a), numero 2.2, del D.L. n. 77/2021, mediante Richiesta di Offerta (RdO) sul Mercato elettronico della Pubblica Amministrazione (MePA), con aggiudicazione mediante il criterio del minor prezzo ai sensi dell'articolo 36, comma 9 bis, del D.lgs. n. 50/2016."Lavori di M.S. per il rifacimento dei prospetti e sostituzione degli infissi esterni dell'immobile sito in Siracusa - Corso Gelone angolo Via Aristofane - adibito a Sede Provinciale INPS di Siracusa".

# **CIG: 9445032EF6 - CUP: F31J210010010005**

**Via M.P. TOSELLI, n. 5, CAP 90143 – PALERMO C.F. 80078750587 - P.IVA 02121151001**

# **Quesito 1:**

Con la presente si chiedono delucidazioni in merito alla documentazione da caricare sul sistema (documentazione amm.va) in quanto da un controllo appena effettuato VIENE RICHIESTO anche il caricamento di tutta la documentazione di progetto. Essendo probabilmente un'anomalia in quanto bisognerebbe presentare solo i modelli di partecipazione si chiede di modificare le impostazioni della busta amministrativa, con la possibilità di caricare solamente i documenti per la partecipazione e NON tutta la documentazione progettuale. In attesa cordiali saluti

**Chiarimento 1:** 

La richiesta di restituire firmata digitalmente anche la documentazione progettuale è formulata specificamente dalla Stazione appaltante al fine di attestare la presa visione ed accettazione di tutta la documentazione, sia amministrativa sia progettuale, da parte dei partecipanti alla procedura.

# **Quesito 2:**

Buongiorno in questa fase l'allegato G, va semplicemente sottoscritto per presa visione o devono essere gia' allegate le giustificazioni di Offerta? Cordiali saluti.

# **Chiarimento 2:**

L' "allegato G - CRITERI PER LA REDAZIONE DELLE GIUSTIFICAZIONI DI OFFERTA" in questa fase fa restituito sottoscritto per presa visione ed accettazione; successivamente andrà redatto su eventuale richiesta da parte della Stazione appaltante.

# **Quesito 3:**

Con la presente si chiede se la non compilazione in tutte le sue parti dell'allegato G (giustificazioni aliquota per spese generali, giustificazione costo manodopera, giustificazione prezzi oneri sicurezza aziendali,) è motivo di esclusione dalla gara in oggetto.

O se questo allegato dovrà essere compilato in tutte le sue parti solo in caso di effettiva aggiudicazione.

Attendiamo VS riscontro. Cordialmente

# **Chiarimento 3:**

L' "allegato G - CRITERI PER LA REDAZIONE DELLE GIUSTIFICAZIONI DI OFFERTA" in questa fase fa restituito sottoscritto con firma digitale per presa visione ed accettazione; successivamente andrà redatto in tutte le sue parti su eventuale richiesta da parte della Stazione appaltante.

# **Quesito 4:**

Con la presente segnaliamo che non è possibile inserire i costi della manodopera ed gli oneri di sicurezza aziendale nel modello "Offerta economica" generato dal sistema, il quale viene generato soltanto dal ribasso; è possibile inserirli soltanto nell' "all.b dati complementari dell'offerta". Chiediamo se sia necessario, una volta generata l'offerta economica del sistema, aggiungere nel file generato la dicitura "costi delle manodopera € XXXXXX, oneri di sicurezza aziendale € XXXXXX".

# **Chiarimento 4:**

Le problematiche tecniche relative alle funzionalità del sito acquistinretepa.it vanno risolte tramite il servizio assistenza del sito www.acquistinretepa.it.

Le informazioni relative ai costi della manodopera ed ai costi di sicurezza aziendale vanno ad ogni modo inserite nell' "all. b) Dati complementari dell'offerta" da restituire sottoscritto con firma digitale.

# **Quesito 5:**

Con la presente si comunica che non si riescono ad aprire gli allegati inerenti le variazioni della

rdo effettuate dalla stazione appaltante.

#### **Chiarimento 5:**

Le problematiche tecniche relative alle funzionalità del sito acquistinretepa.it vanno risolte tramite il servizio assistenza del sito [www.acquistinretepa.it.](http://www.acquistinretepa.it/)

I termini della procedura sono stati aggiornati come risulta dalla "Lettera di invito aggiornata" pubblicata sul portale MEPA e sulla sezione Amministrazione trasparente del sito istituzionale INPS.

#### **Quesito 6:**

Con la presente per segnalare che, a causa di un malfunzionamento del portale, da giorni non è possibile caricare la documentazione in qualsiasi procedura MEPA. Tale malfunzionamento è già stato riconosciuto da MEPA, riscontrabile tramite un messaggio registrato dall'assistenza al numero 800062060.

#### **Chiarimento 6:**

Le problematiche tecniche relative alle funzionalità del sito acquistinretepa.it vanno risolte tramite il servizio assistenza del sito [www.acquistinretepa.it.](http://www.acquistinretepa.it/)

#### **Quesito 7:**

Con la presente si chiede, essendo che la gara di cui in oggetto è stata posticipata alla data del 28/11/2022, se il sopralluogo è stato anche posticipato, dalla ultima data possibile del 11/11/2022, al fine di poterlo effettuare.

In attesa di risposta in merito, si porgono cordiali saluti.

#### **Chiarimento 7:**

I termini della procedura sono stati aggiornati come risulta dalla "Lettera di invito aggiornata" pubblicata sul portale MEPA. Ai sensi dell'art. 11 della predetta "Lettera di invito aggiornata", la richiesta di sopralluogo deve essere presentata tramite e-mail da inviare al geom. Roberto Schillaci, all'indirizzo roberto.schillaci@inps.it, entro le ore 12.00 del giorno 18/11/2022.

#### **Quesito 8:**

Buongiorno, in riferimento all'allegato "G" si chiede per conferma se tale allegato deve essere compilato ed inviato SOLAMENTE dal concorrente migliore offerente e provvisoriamente aggiudicatario (nei casi previsti dalla normativa vigente) e pertanto NON allegarlo in fase di partecipazione.

In attesa cordiali saluti.

#### **Chiarimento 8:**

Gli OO.EE. devono sottoscrivere per presa visione ed accettazione l'Allegato G e che le giustificazioni, da elaborarsi secondo le schede modello di cui al predetto allegato, saranno richieste solo successivamente all'aggiudicatario provvisorio.

# **Quesito 9:**

Buongiorno, con la presente per comunicarvi che il portale acquisti in rete, presenta quotidianamente problemi di accesso e navigazione. Praticamente è impossibile lavorare sulla preparazione della gara.

Pertanto, si chiede di monitorare la situazione ed eventualmente lasciare aperta la sezione chiarimenti per una eventuale richiesta di spostamento dei termini. Saluti

# **Chiarimento 9:**

Le problematiche tecniche relative alle funzionalità del sito acquistinretepa.it vanno risolte tramite il servizio assistenza del sito [www.acquistinretepa.it.](http://www.acquistinretepa.it/)

I termini della procedura sono stati aggiornati come risulta dalla "Lettera di invito aggiornata" pubblicata sul portale MEPA e sulla sezione Amministrazione trasparente del sito istituzionale INPS.

# **Quesito 10:**

Cortesemente si chiede se la garanzia provvisoria deve essere intesta a INPS di Palermo o di Roma.

In attesa, cordiali saluti.

# **Chiarimento 10:**

La S.A è soggetto unico su tutto il territorio nazionale con cod. fisc. 80078750587. La garanzia può pertanto essere intestata ad INPS – ISTITUTO NAZIONALE PREVIDENZA SOCIALE (città: Palermo- via: Maggiore Toselli n.5- cap: 90143)

# **Quesito 11:**

Con la presente si chiede dove poter caricare il file "dati complementari dell'offerta" dato che nella sezione dell'offerta vi è predisposto un solo step per potervi caricare l'offerta generata da sistema.

Si potrebbe caricare nella sezione aggiungi documenti, ma e un percorso ambiguo in quanto indica degli step specifici e inoltre nelle annotazioni fa presente come se si dovesse mettere un link per andare a prendere il file. Questa procedura l'ho fatta all'inizio che si installata questa nuova piattaforma e l'ente non è riuscito a scaricarla e ho dovuto mandarla successivamente tramite pec.

Comunque in attesa di Vostra risposta di come fare in merito a ciò, si porgono cordiali saluti.

# **Chiarimento 11:**

Le problematiche tecniche relative alle funzionalità del sito acquistinretepa.it vanno risolte tramite il servizio assistenza del sito [www.acquistinretepa.it.](http://www.acquistinretepa.it/)